AiM Infotech

# Mercedes E class W212 from 2009 onwards

#### Release 1.03

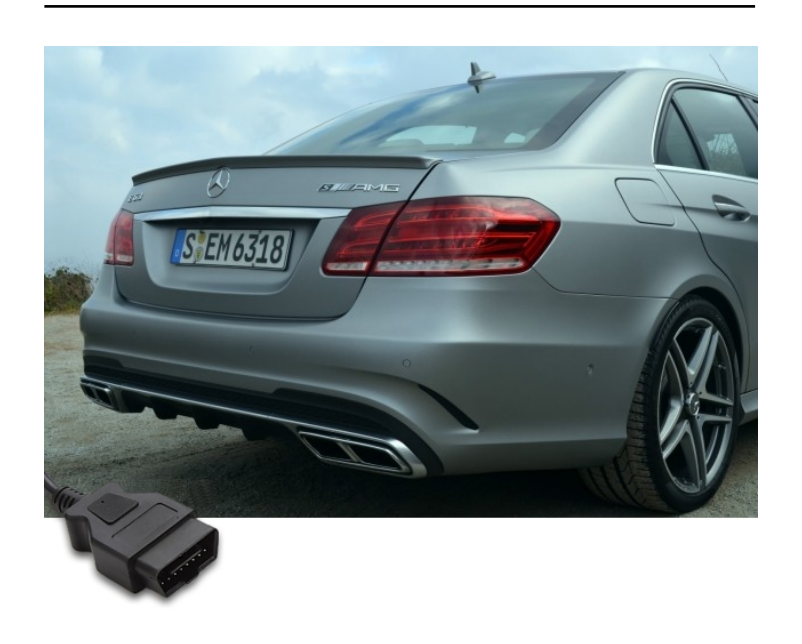

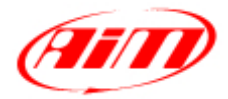

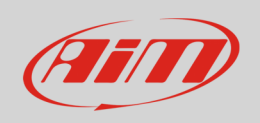

This tutorial explains how to connect AiM devices to Mercedes cars.

## 1 Supported models and years

Supported model and years are:

example of Mercedes E Class W212 and the Mercedes E Class W212

# 2 Wiring connection

Mercedes E Class W212 features a bus communication protocol based on CAN on the OBDII plug placed on the left of the steering wheel as shown here below.

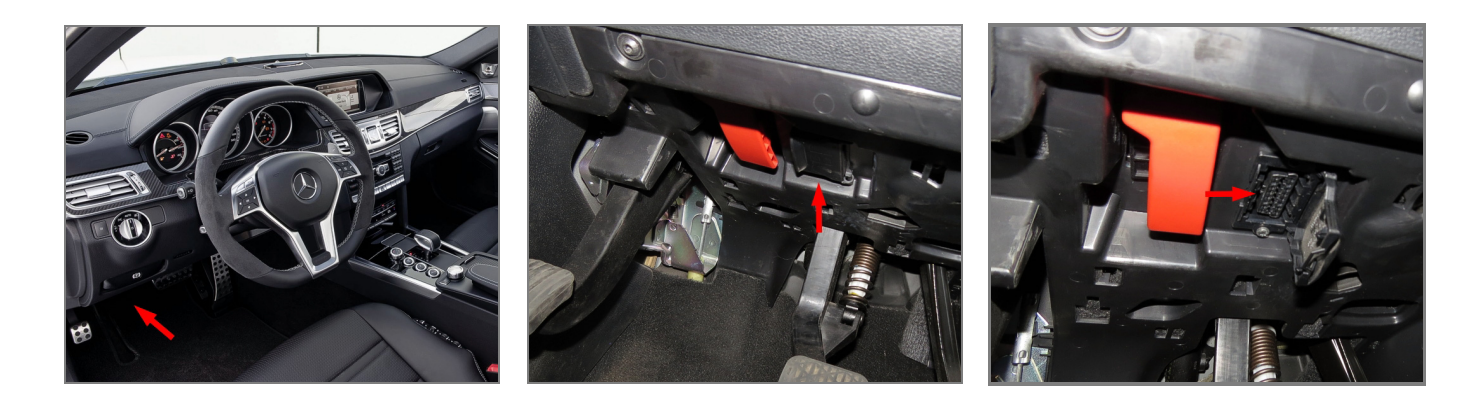

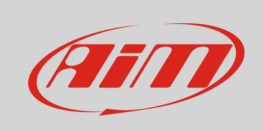

CAN High  $\mathbf{1}$  $\vert$  2  $3 \mid 4 \mid 5$  $6<sup>1</sup>$  $\overline{7}$  $|8|$  $\frac{1}{9}$  10 11 12 13 CAN Low **OBDII connector pin CODE RIGHT Pin function CODE AIM cable** 6 CAN High CAN+ 14 CAN Low CAN-

### 3 AiM device configuration

Before connecting the ECU to AiM device set this up using AiM Race Studio software. The parameters to select in the device configuration are:

- ECU manufacturer "Mercedes"
- ECU Model "W212\_E250\_CGI";

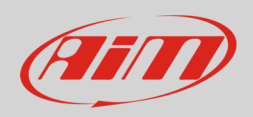

### 4 Available channels

Channels received by AiM loggers connected to "Mercedes" "W212\_E250\_CGI" protocol are:

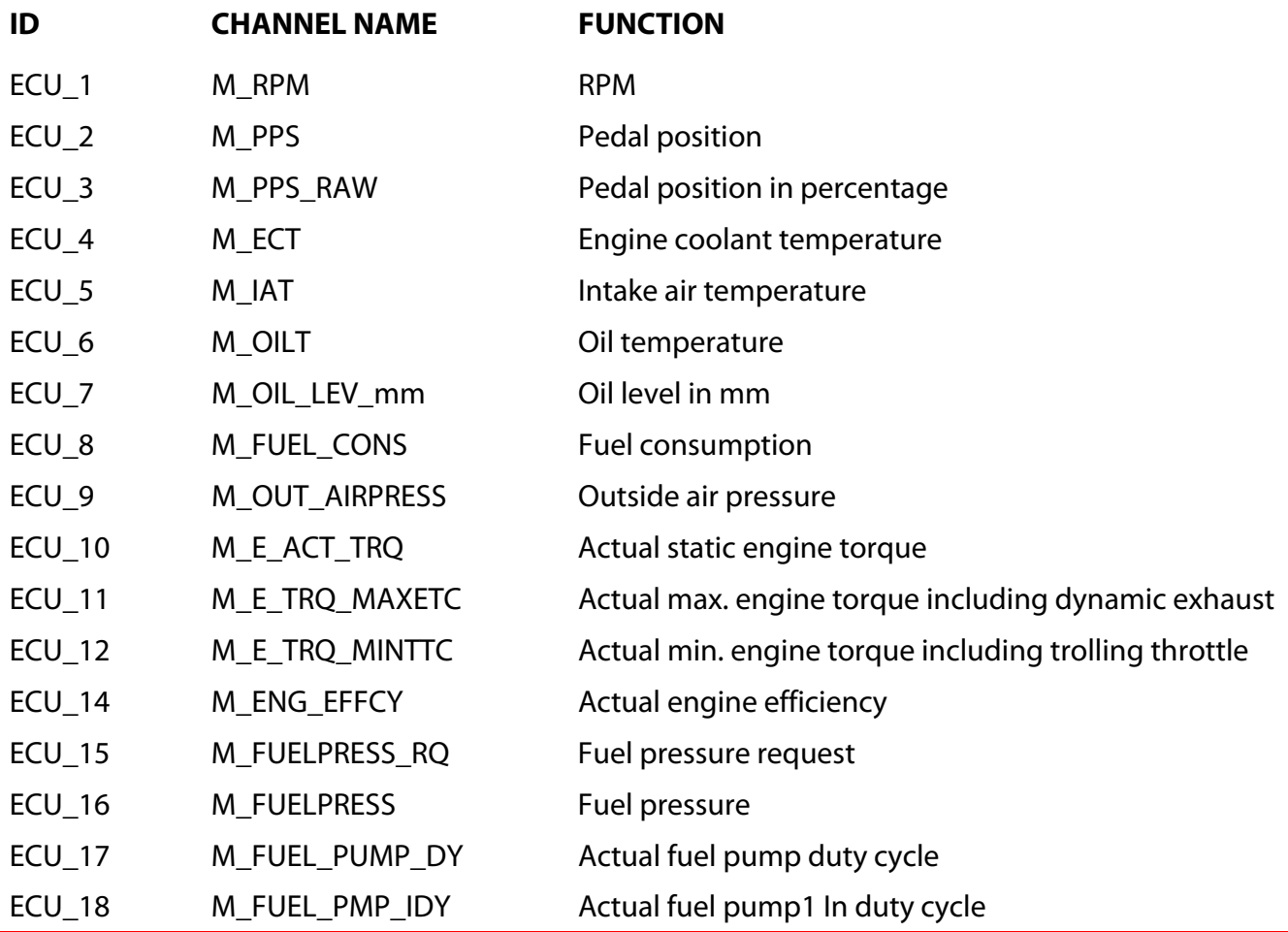

**Technical note**: not all data channels outlined in the ECU template are validated for each manufacturer model or variant; some of the outlined channels are model and year specific and therefore may not be applicable.